- · programov*y* syst*e*m pro v*ˇ*decko technick*e* a in*z* en*y* rsk*e* v*y* po*c*ty, snadn*a* vizualizace dat (vytv*ar*en*ı* graf*u*);
- jeho název zkratka z anglických slov MATrix LABoratory (maticov*a* laborato*r*), vyvinut firmou MathWorks Inc. (viz www.mathworks.com);
- · je **maticov***e* **orientov***a***n**, tj. pracuje obecn*ˇ* s obd*e*ln*ı*kov*y* mi komplexními maticemi, což umožňuje pracovat i s vektory (1*ra*dkov*a c*i 1-sloupcov*a* matice) a *cı*sly (matice typu (1/1) ), i s reálnými čísly ( $R \subset C$ );
- · nab*ı*z*ı* velk*e* mno*z* stv*ı* standardn*ı*ch funkc*ı*, i pro *r*e*s*en*ı* r*u*zn*y* ch *–*loh numerick*e* matematiky a dal*sı* toolboxy (bal*ı*ky) funkc*ı*, zaměřených na řešení specializovaných úloh numerické matematiky;

· je velmi jednoduch*y* na ovl*a*d*a*n*ı interaktivnı zpusob prace*: p*rı*kaz zadan*y* po odezv*ˇ* (>>) se ihned vykon*a*, k vy*r*e*s*en*ı* dan*e –*lohy zad*a*me posloupnost p*rı*kaz*u*, kter*e* se hned realizuj*ı*, a*z* dojdeme k po*z* adovan*e*mu výsledku.

- · sou*ca*st*ı* MATLABu je jednoduch*y* programovac*ı* jazyk *ď* možno vytvářet tzv. M – soubory:
	- 1) Posloupnost příkazů vedoucí k vyřešení dané úlohy lze zapsat do souboru (**p***rı***kazov***y* **M-soubor** = program), kdykoliv potřebujeme řešit danou úlohu, tento soubor spust*ı*me uveden*ı*m jeho jm*e*na na p*rı*kazov*e*m *ra*dku a posloupnost zapsan*y* ch p*rı*kaz*u* se automaticky realizuje.
	- 2) Možno vytvořit (definovat) další uživatelské funkce, roz*s*i*r*uj*ı*c*ı* mno*z* inu standardn*ı*ch funkc*ı* (**funk***c* **n***ı* **Msoubory**).

Vyu*z* it*ı* MATLABu pro n*a*s: k *r*e*s*en*ı –*loh z line*a*rn*ı* algebry (vektory, matice, soustavy line*a*rn*ı*ch rovnic), grafy funkc*ı*.

#### **Spu***s***t***e* **n***ı* **MATLABu**: Dvojklik na ikonu z*a*stupce MATLABu (MATLAB verze 6, jen anglick*a* verze)

#### **Ukon***c* **en***ı* **pr***a***ce:**

- a) zav*r*en*ı*m okna MATLABu
- b) p*rı*kaz Menu: *File/Exit Matlab*
- c) zad*a*n*ı*m p*rı*kazu exit nebo quit (po odezv*ˇ*>>)

## **Za kladnı informace**

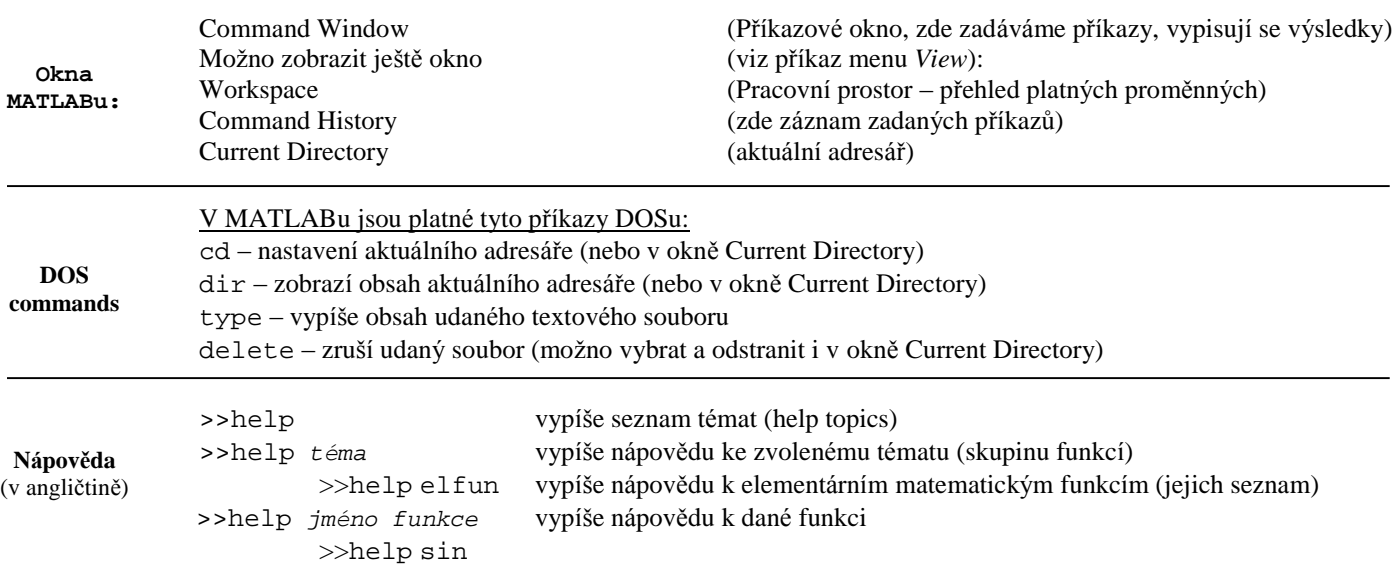

## **Zada va nı prıkazu**

i

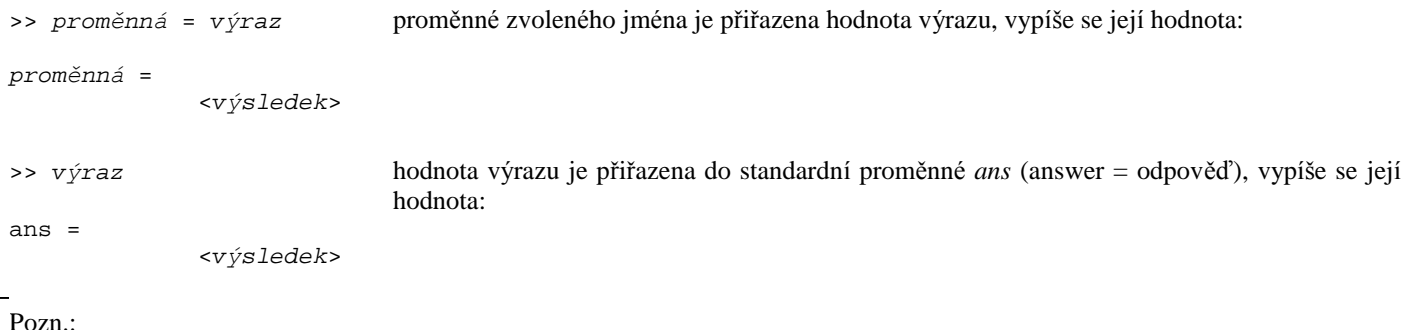

Znak *"* =*"* v Matlabu znamen*a* p*r*i*r*azen*ı*.

# **MATLAB (1) 2**

#### **Pravidla pro v***y***b***e* **r jmen prom***e* **nn***y***ch**

Jm*e*na prom*ˇ*nn*y* ch mohou obsahovat p*ı*smena a-z, A-Z, *cı*slice 0-9 a znak podt*rz ı*tka *"* \_*"* , ale prvn*ı*m znakem jm*e*na prom*ˇ*nn*e* mus*ı* být písmeno. Rozlišují se malá a velká písmena (a, A - dvě různé proměnné; case sensitive). Maximální délka proměnné je 31 znaků.

Postupn*ˇ* vytv*ar*en*e* prom*ˇ*nn*e* jsou ulo*z* eny v pam*ˇ*ti po*cı*ta*c* e, v tzv. pracovn*ı*m prostoru (Workspace), jsou v platnosti do ukon*c* en*ı* pr*a*ce v Matlabu a je mo*z* no je zru*s*it (vymazat) p*rı*kazem:

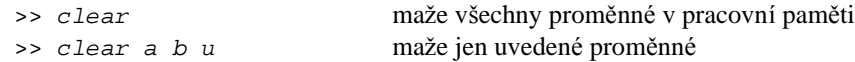

Na jednom *ra*dku mo*z* no v*ı*ce p*rı*kaz*u*, odd*ˇ*len*y* ch *ca*rkou nebo st*r*edn*ı*kem.

```
Strednık za prıkazem potlacuje vy pis vy sledku.
\frac{1}{2}
```
Znak *"* %*"* uvozuje koment*ar* (doprovodn*y* text), kl*a*vesa ø ho ukon*c*uje:

```
>> % Vypocet objemu koule
>> r=4; %polomer koule
>> V=4/3*pi*r^3
V =
```
113.0973

### **Aritmeticke opera tory** (v poradı podle priority):

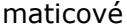

**;**

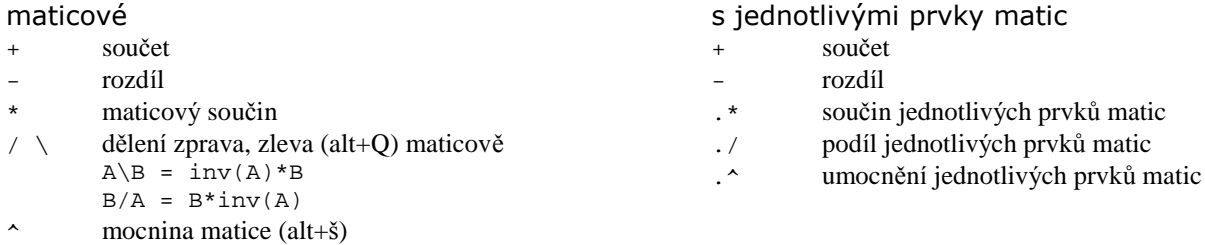

( ) p*r*edepisuj*ı* po*r*ad*ı* prov*a*d*ˇ*n*y* ch operac*ı*

## P*r*.: mo*z* no zadat:

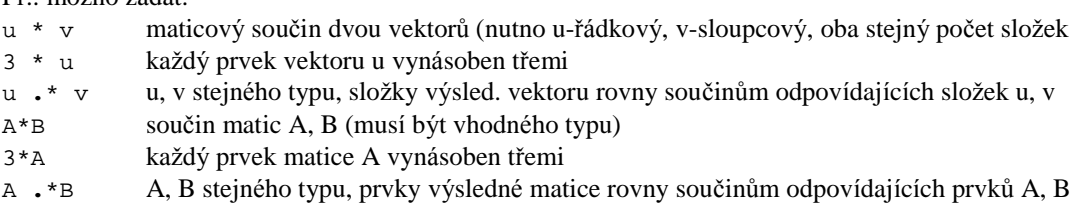

## **Logicke opera tory**

- < men*sı*
- > v*ˇ*t*sı*
- < = men*sı* rovno
- > = v*ˇ*t*sı* rovno
- $=$   $=$   $=$   $rowno$
- ~ = nerovno

Zápis čísel - povolené tvary:

**např.:** -21 -43.25 0.001<br>3.5+4i 1j 3e5i  $3.5+4i$  1j

 exponentov*y* form*a*t: 6.025e23 (=6.025*…*10<sup>23</sup>)  $-1.602E-15$  (=  $-1.602 \cdot 10^{-15}$ )

## **Standardnıpromý nne:**

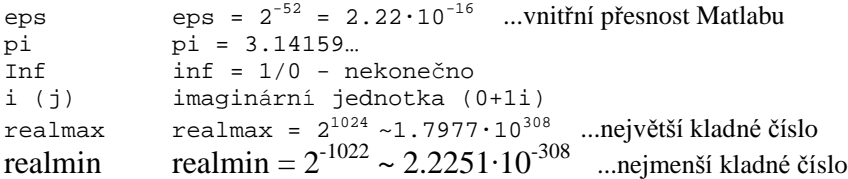

Ka*z* d*e cı*slo je ulo*z* eno v pam*ˇ*ti na 8 bytech s p*r*esnost*ı* p*r*ibl. na 16 platn*y* ch dekadických cifer.

V*y* stupn*ı* zobrazovac*ı* form*a*t *cı*sla je mo*z* no zvolit *ď* p*rı*kaz *format (help format).*

## **Vytva renı vektoru a matic**

## **Vektory**

```
a) prvky zadavame do hranaty ch zavorek, oddˇlovac mezi prvky: mezera, carka nebo strednık(ukoncuje radek, vytvorı se
   sloupcovy vektor)
   >>u=[3 5 '7], v=[2.5,4,-5.2,10], w=[4;8;3;9] % ...sloupcovy vektor
b) pomocí dvojtečkové notace – není nutno do hranatých závorek:
   <pocatecnı hodnota>:<krok>:<koncova hodnota>
   <pocatecnı hodnota>:<koncova hodnota>
   implicitnı krok=1
>> u = [2:2:10], v=[1:-2:-6], w=1:4u = 2 4 6 8 10
V =1 -1 -3 -5w = 1 2 3 4
možno i:
>> t = -pi : pi/6 : 2*pi
                                                       pr.:
                                                       a<sub>1</sub> : d : a<sub>n</sub> – aritmetická posloupnost
    >> wt = w䞮 transponovanı vektoru
wt = 1
 2
 3
 4
```
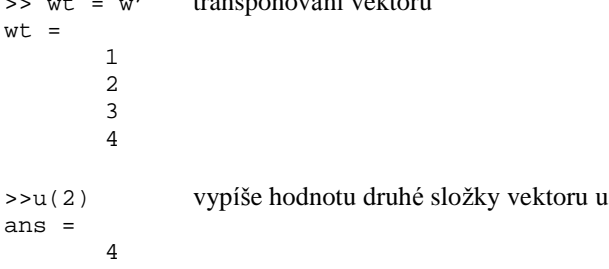

## **Matice**

#### **a) Zad***a***n***ı***m prvk***u* **matice**

Prvky zad*a*v*a*me do hranat*y* ch z*a*vorek, odd*ˇ*lova*c* mezi prvky dan*e*ho *ra*dku: mezera nebo *ca*rka, odd*ˇ*lova*c ra*dk*u*: st*r*edn*ı*k, p*rı*padn*ˇ* kl*a*vesa ENTER.

*Poc et prvku musı byt v kazde m radku matice stejny.* P*r*.:

```
>> A = [1 3 7; 2 0 9; 5 1 '2]
A =\begin{array}{ccc} 1 & 3 & 7 \\ 2 & 0 & 9 \end{array}\begin{array}{ccc} 2 & 0 \\ 5 & 1 \end{array}-2moz no vyuz ıt dvojteckove notace:
```
>> B = [1:2:7, 10; -10:2:-2; 2 9 -1 : 4 : 8]  $B =$ 1 3 5 7 10  $-10$   $-8$   $-6$   $-4$   $-2$ <br>2 9  $-1$  3 7 2 9 -1 3 7

>> B(2,3) vyp*ıs*e hodnotu prvku z druh*e*ho *ra*dku a t*r*et*ı*ho sloupce matice B ans = -6

**b)** *R ı***dkou matici zad***a***me zad***a***n***ı***m jen jej***ı***ch nenulov***y***ch prvk***u***:** >>  $C(1,4) = 1$ ;  $C(2,1) = 5$ ;  $C(3,2) = -2$ ;  $C(5,4) = 10$ 

# **MATLAB (1)**

 $\mathsf C$ 

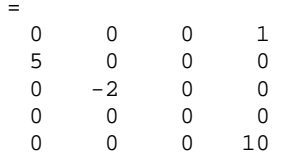

#### c) Zadání matice extrakcí prvků z větší matice nebo skládáním z menších celků:

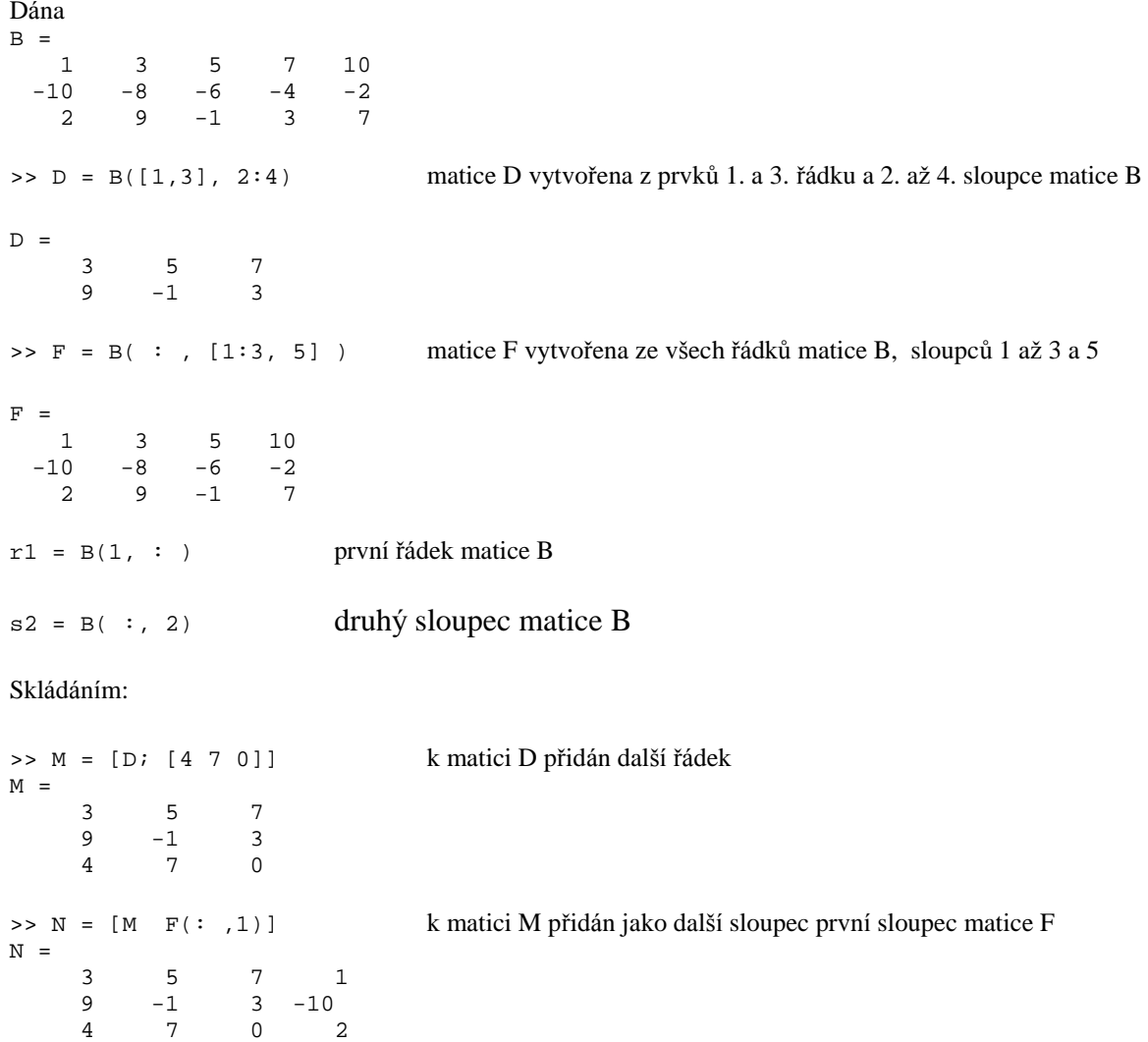

## Elementární matematické funkce (nejpoužívanější) - viz help elfun

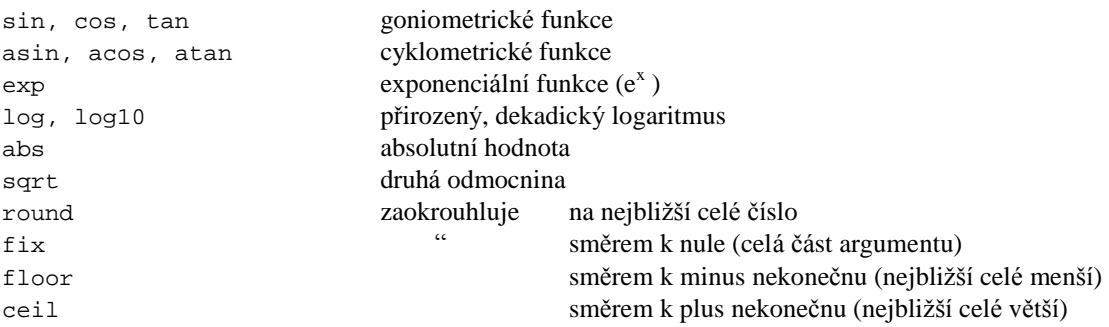

jeli argument funkce matice (vektor), realizuje se funkce s každým prvkem matice (vektoru).  $\bullet$ 

Př.: Tabelace funkce  $y=x \cdot \sin(x)$ :

```
>> x = [0 : 0.2 : 2]';
\Rightarrow y = x \centerdot^* sin(x);
\Rightarrow \left[ \begin{smallmatrix} x,y \end{smallmatrix} \right]
```
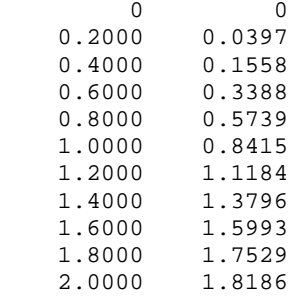

## **Funkce pro tvorbu elementárních matic (help elmat)**

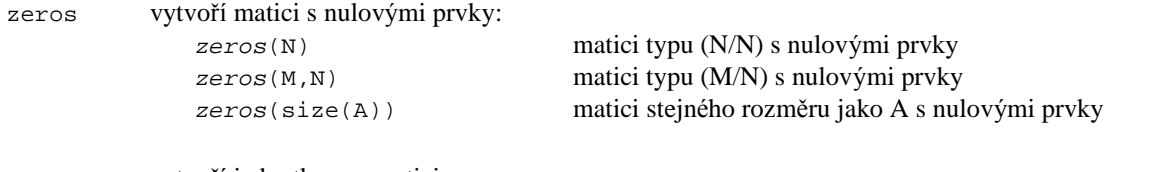

eye vytvo*rı* jednotkovou matici ones vytvo*rı* matici s prvky rovn*y* mi jedn*e* rand vytvo*rı* matici n*a*hodn*y* ch *cı*sel z intervalu < 0;1). (Nap*r* A=100\*rand(3,4) *'* prvky A z < 0;100) magic magick*y c*tverec diag diagon*a*ln*ı* matice, diagon*a*ly matic

## **Manipulace s maticemi** (help elmat)

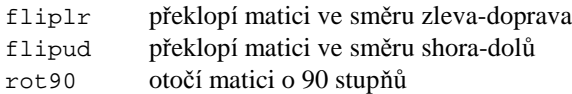

size rozm*ˇ*r matice (po*c* et *ra*dk*u* a sloupc*u*)

lengt d*e*lku vektoru (po*c* et slo*z* ek)

## **Maticove funkce** (help matfun)

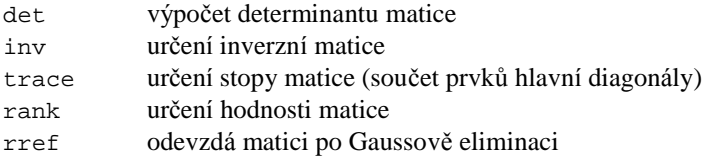

### **Funkce pro matice i vektory**

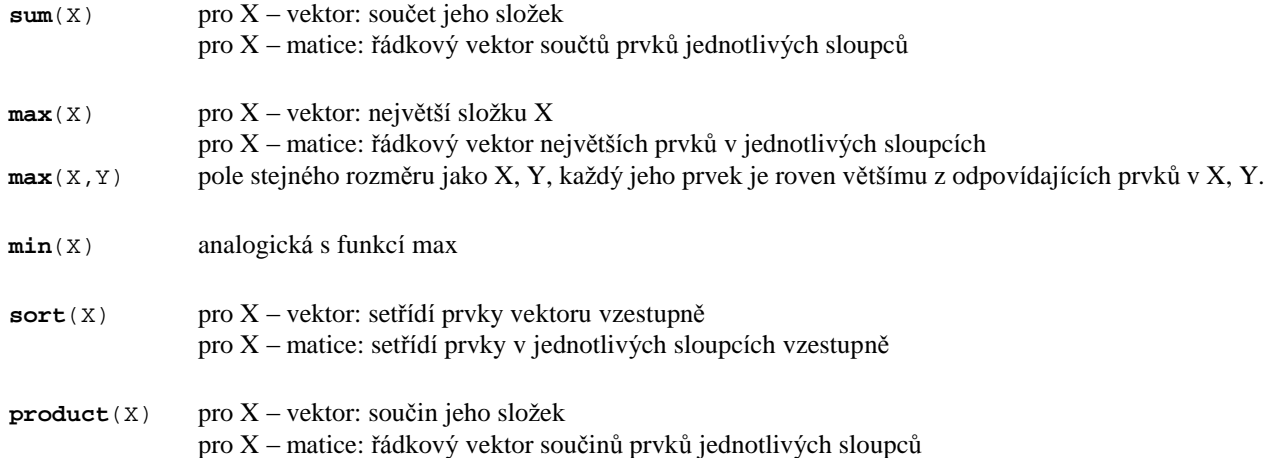

### **Transponova nımatice (vektoru)**

## **Prıkazy pro vy pis promý nny ch**

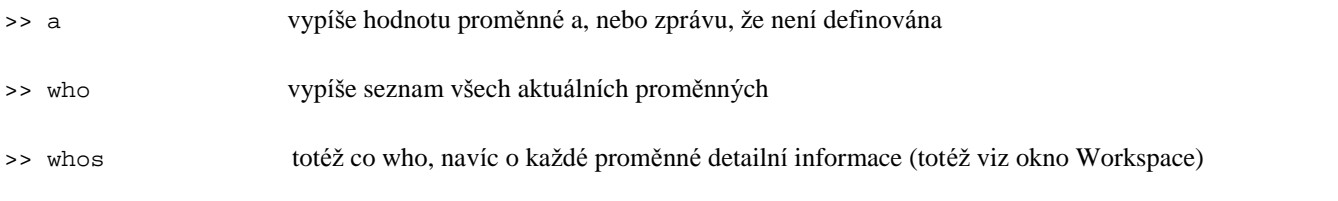

## **Prıkazy pro ulozenı promý nny ch z pracovnıho prostoru do souboru**

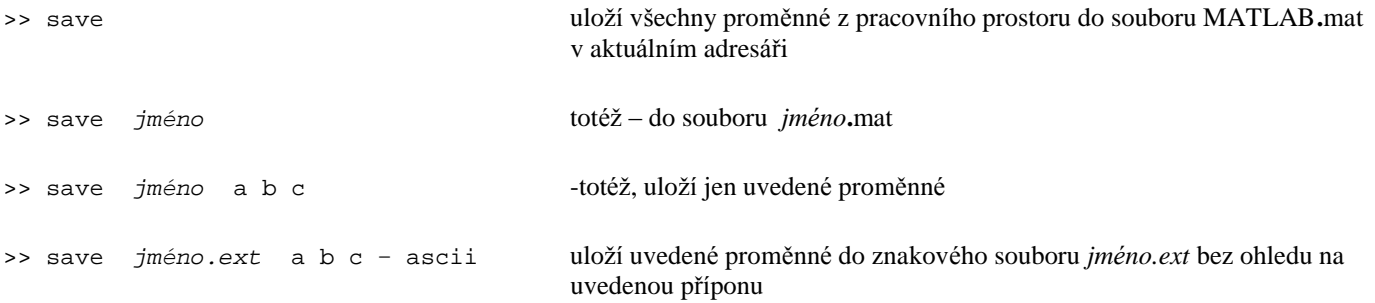

## **Prıkazy pro nactenı promý nny ch ze souboru do pracovnıho prostoru**

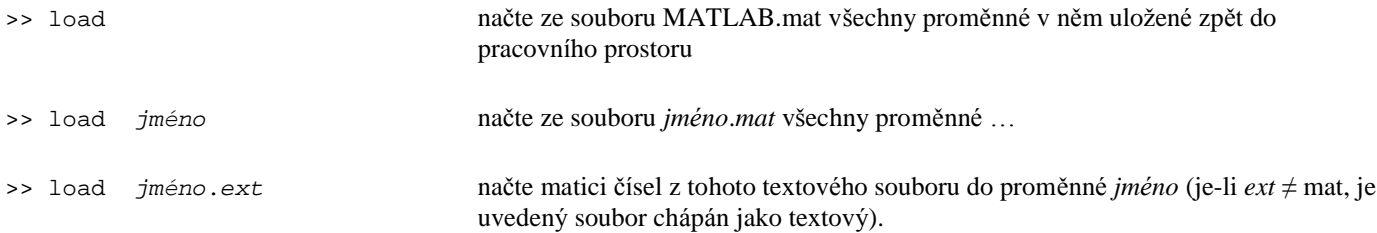